## **QUICK GUIDE-IQ REMOTE**

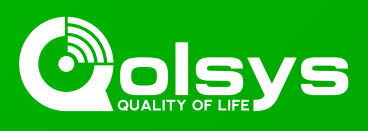

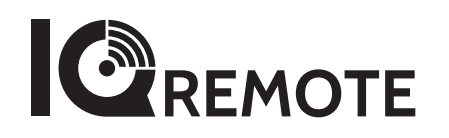

# **Secondary tablet**

The IQ Remote is a 7" secondary tablet that can be installed to create additional access to the IQ Panel 2. You can pair up to three (3) IQ Remotes with the IQ Panel 2.

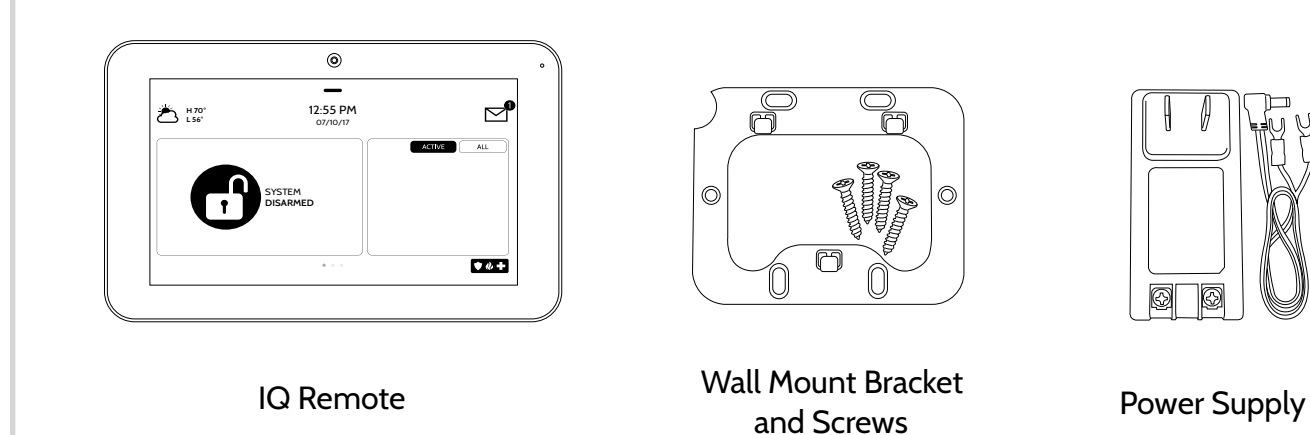

Document#: IQR-QG-11-18 Revision#: 11/28/18 Issue Date: NOV 2018 Qolsys Part #: QW9104-840 Software : 2.3.0 Additional documentation located on [qolsys.com](http://qolsys.com)

**NEED HELP?**  (855) 4-QOLSYS *TECHSUPPORT@QOLSYS.COM*

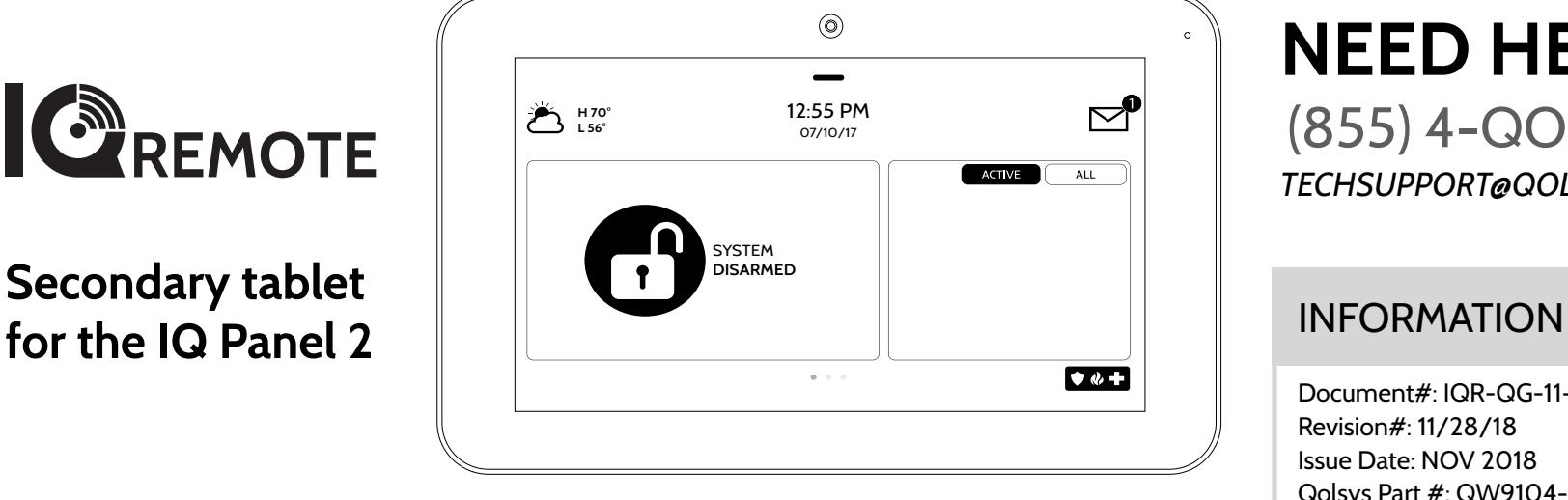

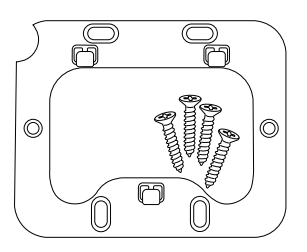

Wall Mount Bracket

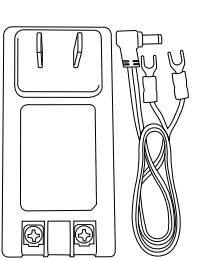

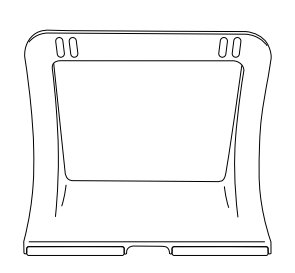

**Optional Table Stand** 

#### IN THE BOX

### OPTION 1: WALL MOUNTING

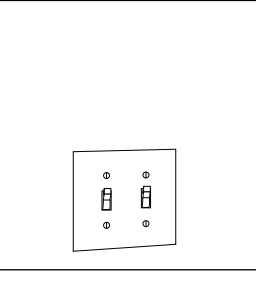

OPTION 2: TABLE STAND

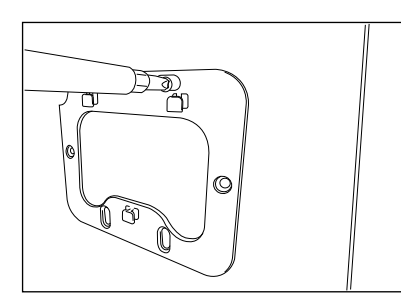

Secure wall mount to the wall with provided hardware

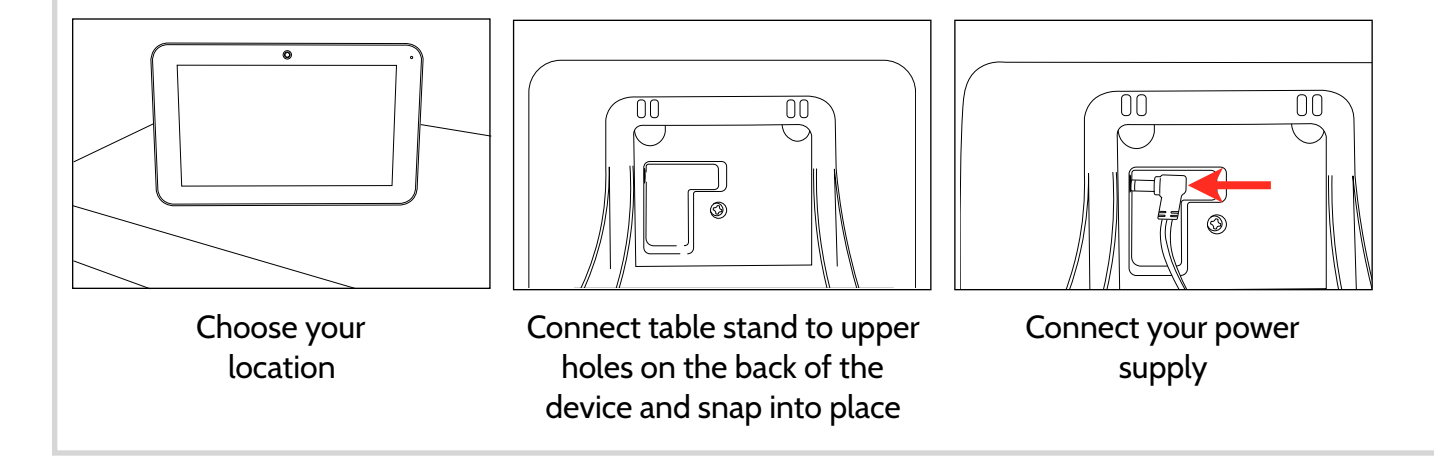

Choose your location

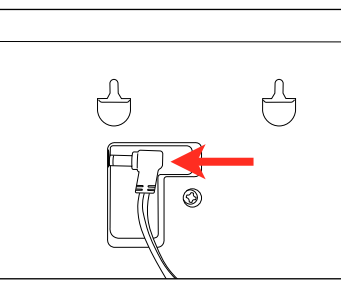

Connect power supply to the back

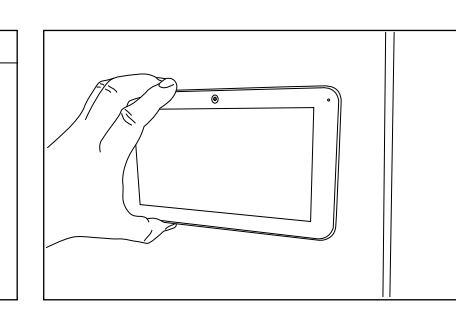

Slide IQ Remote onto wall mount bracket

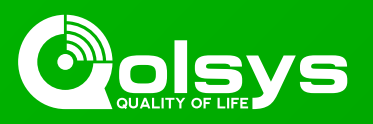

#### PAIRING THE IQ REMOTE WITH THE IQ PANEL 2

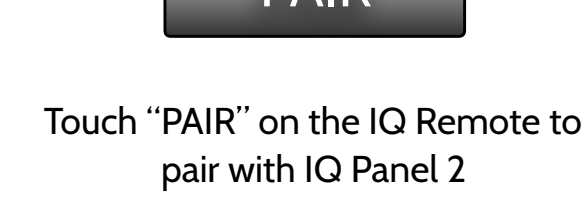

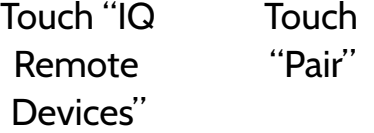

The IQ Remote will take a moment to synchronize with the IQ Panel 2 over the network. If a software update is available it will download automatically. Once complete the home screen will appear. To add additional IQ Remote tablets repeat steps above with up to three (3) total devices.

Page 2 of 2 Qolsys Confidential and Proprietary.<br>
NEED HELP? (855) 4-QOLSYS TECHSUPPORT@QOLSYS.COM

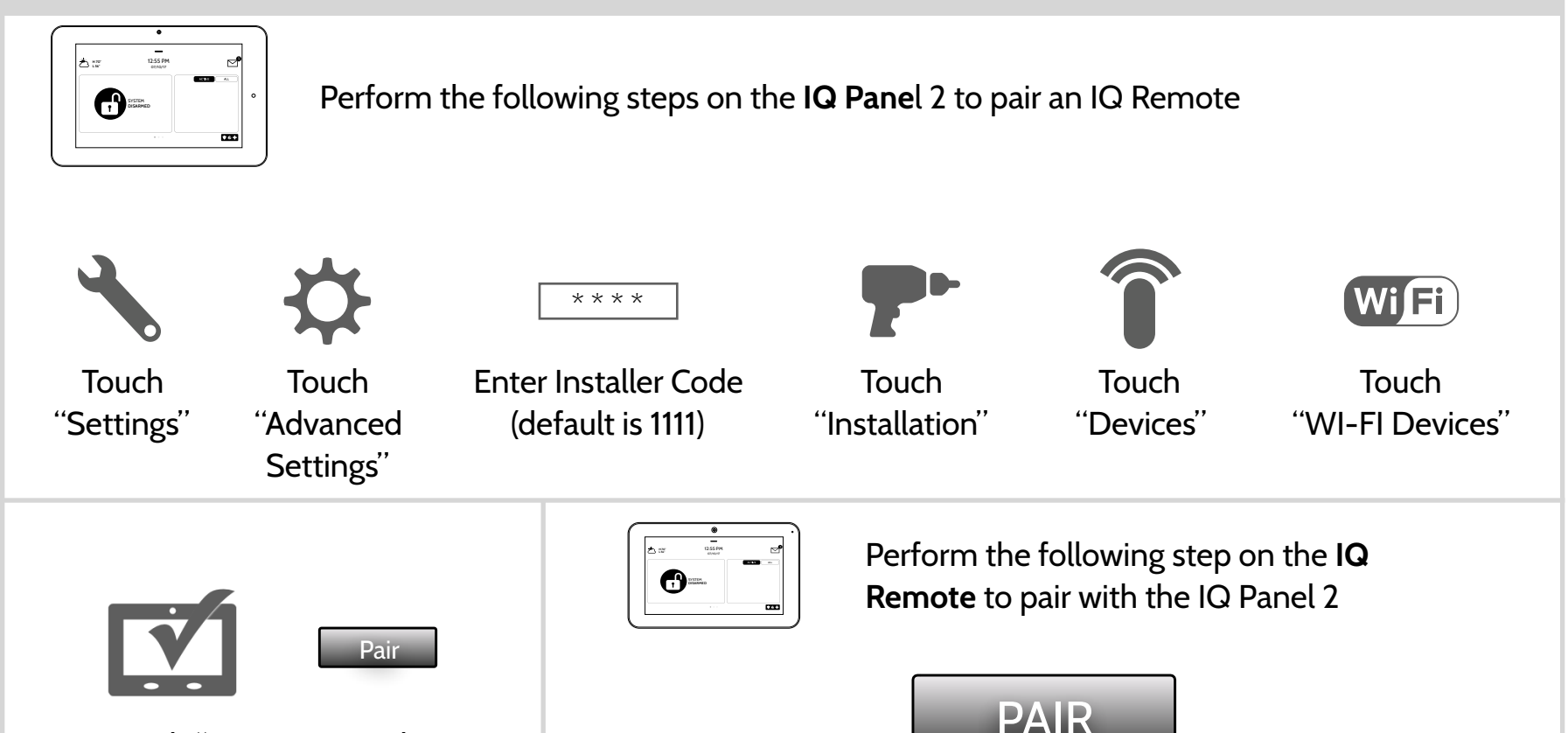

#### CONNECTING THE IQ REMOTE TO WIFI

*IMPORTANT: Please check that the IQ Remote can successfully connect to the network in the chosen installation location*

#### POWER UP THE DEVICE

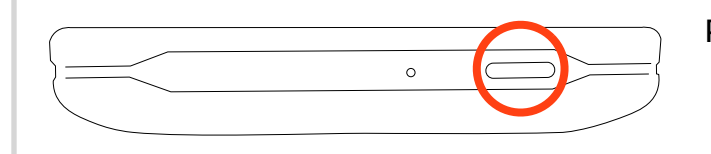

Press and hold the power button until the screen illuminates (approx 3-5 sec)

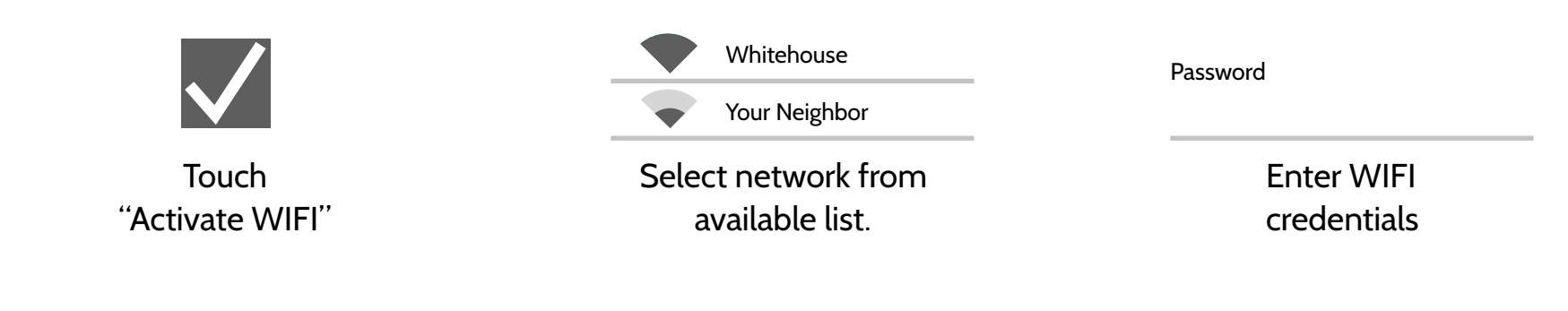

The IQ Remote pairs with the IQ Panel 2 over a secure WIFI Network (802.11 B, G, N, AC) and must be connected to the same 2.4 or 5 GHz network as the IQ Panel 2 before you can add it to the system. To connect to a secure WIFI: